Internetia)

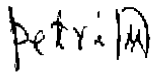

http://www.cqvi

计算机科学 1996 Vol. 23 №.4

# Internet 上 Petri 网分析工具综述  $T^{39}$

吴时霖 白雪峰 (复旦大学计算机科学系  $\frac{1}{\left| \frac{1}{2}\right|}$  200433)

摘 要 From the Internet, we have collected and classified (in 3 ways)many latest Petri Net analysis tools. This paper introduces these tools according to the classification. 关键词 Internet, Petri Net, Analysis tools, PESIM, PROD.

Petri 网是原联邦德国 Carl Adam Petri 博士在 60年代初提出的研究信息系统及其相互关系的数学 慎型。经过三十多年的发展,已成为具有严密数学基 础,多种抽象层次的通用网论,得到了广泛的应用。 我国也有一批科研人员从事 Petri 网理论的研究工 作,但是限于资料, 信息引入得较慢, 致使我国 Petri 网理论研究水平普遍不高,与国际先进水平相比,无 论是在研究方法上还是在使用工具上等诸多方面都 有较大差距, 随着 Internet 在中国的引入和普及,这 些方面将会有一定的改变,本篇综述,就是复旦大学 计算机科学系 C&C 实验室 Petri 网研究小组利用 Internet 的便利条件,收集了散落在 Internet 上的 Petri 网分析工具,集结成文,比较系统而全面地反 映了国际上 Petri 分析工具发展的现状,希望本文对 我国的 Petri 网研究有所帮助。

#### 一、Internet 简介

刚刚过去的 1995 年是 Internet 最为火爆的一 年,许多国家许多人都在谈论 Internet, 我国的一些 专家甚至写出了"我们离 Internet 究竟有多远"的文 章。那么什么是 Internet 呢?

与人们想象的相反, Internet 并不是一个单一的 网络,而是通过公共的协议和工具联接起来的成千 上万个网络。Internet 从无到有发展至今已有二十多 年,起初是美国国防部投资的 ARPAnet 的一部分。 最初所联接的对象是军事部门、大学,联邦实验室和 军事承包商。虽然 Internet 上某个网络可与任何其 他网络通信,但 Internet 并非由某个权威部门管理, 而是由许多民间组织来管理的。

Internet 的使用近年来呈指数曲线上升,这主要

吴时霖 教授,主要从事 Petri 网理论及其应用研究。白雪峰 讲师,主要从事 Petri 网理论,计算机网络通信研究。

归功于新闻媒体和政府部门对"信息高速公路"的重 视。目前 Internet 已经覆盖了包括我国在内的 150 多个国家,联接的网络达6万多个,主机达1500多 万台,终端用户达3000多万井以每月15%~20%的 速度增长,平均每1小时就有100台主机加入到 Internet, 有人估计,到1998年将有1亿个用户使用该 网络。

Internet 引起人们如此大的兴趣,那么它能提供 什么功能呢?Internet 通常用途是与其他用户交换电 子邮件,其次是利用 USENET 新闻组与人们交换意 见,还可利用 FTP(文件传输协议)交换文件,也可以 使用 TELNET 登录远程主机执行命令。可以说 Internet 是一个全球性的图书馆,一个浩瀚的知识海 洋.

但是如果没有一个使用方便、功能强大的工具, 人们就只能望洋兴叹了。幸好出现了 Web 浏览器。 Web 浏览器为 Internet 用户打开了一扇进入图形和 信息世界的窗口。Web 浏览器能帮助用户抵达想要 去的地方, 查看想要看的东西, 大多数 Web 浏览器 使用超文本链接。现在比较流行的 Web 浏览器有 Mosaic, Netscape Navigator, HotJava, GNN Works, AIR Mosaic, Gopher、WAIS 等。这些工具的测试版一般都 可以从 Internet 上下载。有了这些 Web 浏览器就可 以方便地航行在知识的海洋而不会迷失方向了。

与 Internet 联接的方法有四种:网关服务、拨号 终端过程,拨号直接联接和专用直接联接。依据可得 到的网络眼务、费用、所能眼务的用户数以及联接频 率等各方面的评价标准,四种方法各有其优越性。网 关眼务提供者一般只提供部分 Internet 服务以及他 们自己的专门信息眼务,大多数仅提供电子邮件,近

 $-27 -$ 

http://www.cqvip.com

年来提供了新闻组眼务,其他的眼务则不提供;拨号 终端过程是一种最简单和最经济的进入 Internet 的 方法,价格低廉,但无法支持图形界面眼务;拨号直 接联接的系统处在一种真实节点的状态,可以使用 Internet 的所有眼务,用户保持在当地的环境中工 作,不必关心与远程主机工作的细节和协议;对于大 的用户组或有特殊需要的用户,可采取专用直接联 接,这与拨号直接联接的功能完全相同,所不同的是 专线联接可提供 24 小时不间断的联接。

Internet 进入中国最早的动因是国际合作,我国 最先联入的是中科院高能所。1991年6月租用

表 1

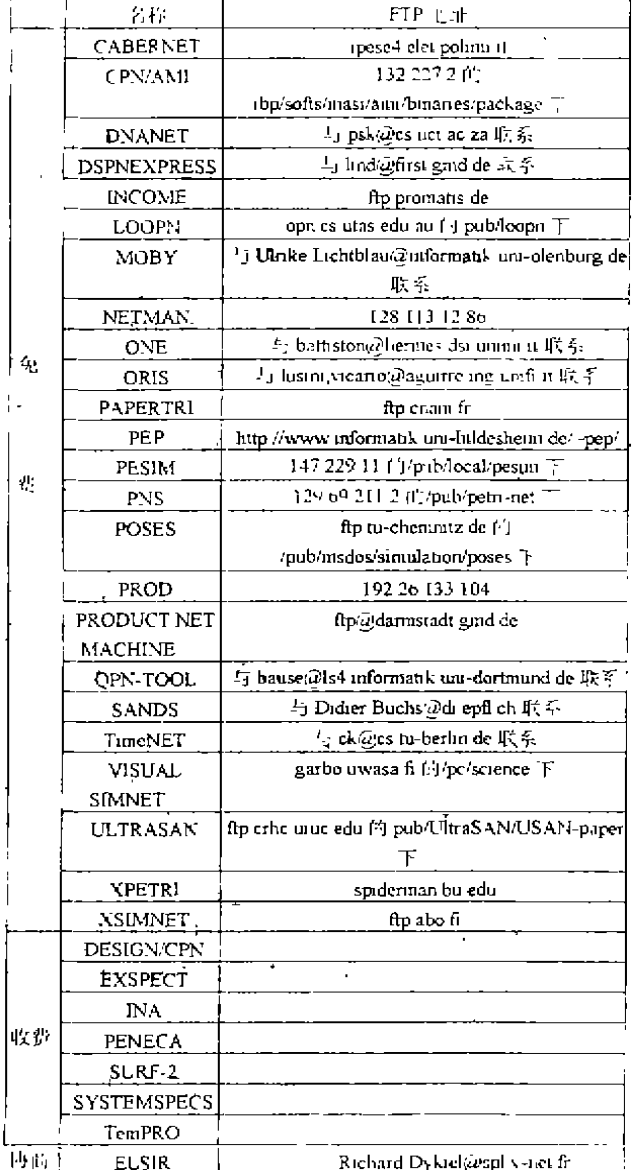

AT&T 公司的国际卫星信道,并于1993年3月2日 开通专线,1994年5月高能所的计算机正式进入网。 我国现有5个 Internet 出口:中科院高能所、中科院 网络中心、北京化工大学、邮电部(北京、上海)。

## 二、Internet 网络上的 Petri 网分析工具

我们在1995年9月份,通过拨号直接联接方式 进入 Internet, 通信协议采用 WINSOCK 组件, 建立 PPP 连接, 浏览器采用 NETSCAPE。经过一段时间 的查找,我们共收集到了三十多个 Petri 阿分析工具 及相关的简单资料。下面分别采用几种分类方法一

一介绍。

### 1. 按收费情况分类

在 Internet 上的 Petri 网分析工具一 般说来都是收费的,但其中也有相当一 部分对大学,研究所、个人等非赢利目的 使用是免费的或者是具体协商的。具体 情况如表 1(在表中给出了免费下载软件 的 FTP 地址或联系地址)。

#### 2. 按分析对象分类

不同的工具可以分析不同的 Petri 网模型,具体见表2(因为一般工具都可 以分析几种不同类型的网,所以有一些 交叉和重复)。

#### 3. 按工作平台分类

由于国外 Unix 以及 Mac 用得比较 广泛,不同于国内 DOS+WINDOWS 的 操作系统平台模式,因此很多工具限于 条件,我们不能使用。各工具的操作系统 平台分布情况具体见表 3。

# 三、PESIM 和 PROD 的下载、安装 及使用简介

### 1. PESIM

PESIM 是由捷克 Brno 技术大学计 算机工程系研制开发的 Windows 下处理 P/T 网的专用工具。因其界面友好、操作 简便而深受有关人员喜爱.

1) 下载方法:

A. 拨号入 Internet SERVER, 建立 PPP 连接;

B. 执行 ftp 147. 229. 9. 11 命令使用 Email 地址作 password;

C. 进入\pub\local\pesim 目录;

 $-28$ .

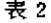

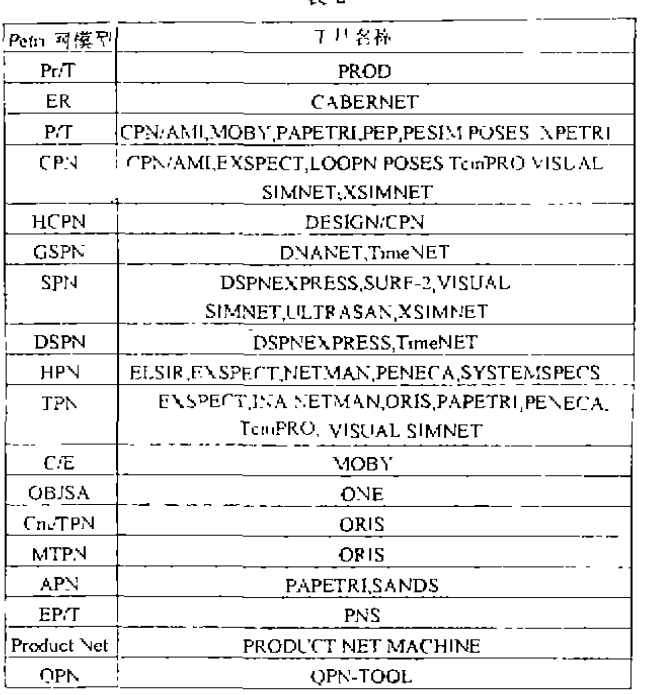

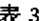

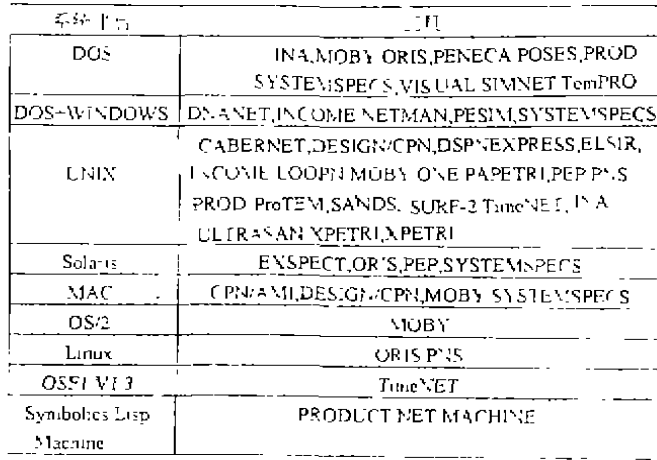

D. 用 binary 文件组织方式把压缩文件传过来。 这样,就可成功地下载 PESIM。当然如果是局 域网方式,只要连上 Internet 而不必建立 PPP 连接。 一般说来,这两种方法都可以,关键是看拥有什么样 的条件了。需要注意的是,限于现有电话线路的条 件,拨号方式建立的连接被意外中断的可能性较大。

2)安装。安装过程很简单,只要展开压缩文件即 可。然后在 Windows 下创建一个图标, 双击该图标

## 就可以运行。下图即是运行 PESIM 后 的状况:

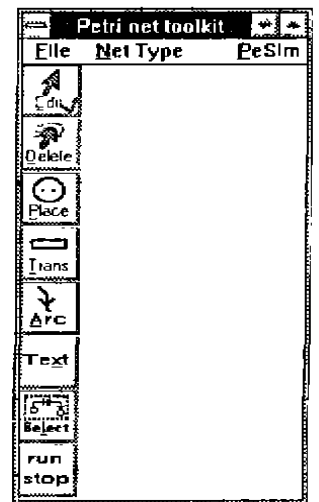

3) 使用方法, 与其他工具不同, PESIM 不需要特殊的 Petri 网模型描 - 述语言,只要使用上图中提供的画图 工具做出相应的 P/T 模型后就可以模 拟了, 例如, 我们使用工具画出如下模 型,就可以使用 PESIM 计算并画出可 达树、可达状态标志、P不变量、T不变 量等(见下面图示)。

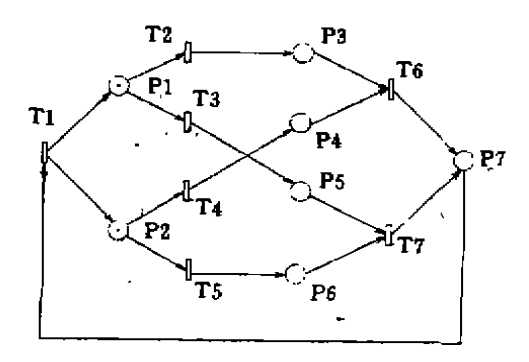

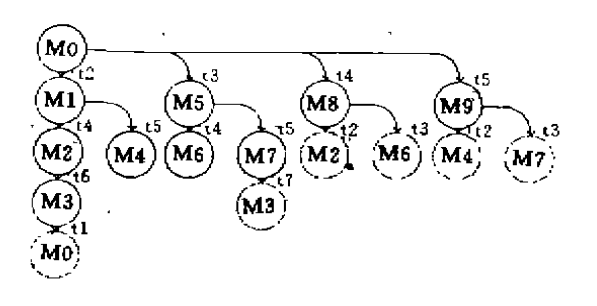

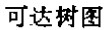

 $-29$ 

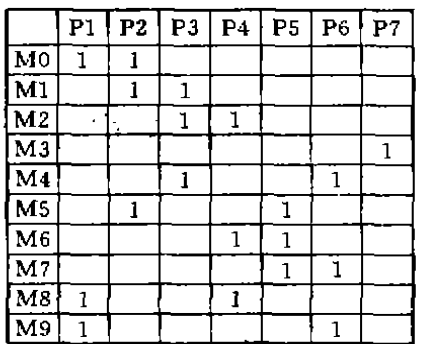

#### 可达状态标志

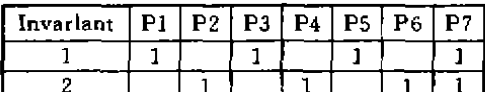

P不变量

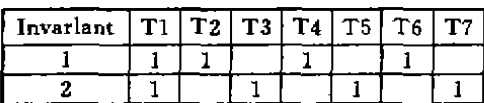

#### T不变量

2. PROD

PROD 是由赫尔辛基技术数字系统实验室开发 并维护的 Pr/T 网分析工具,它工作在 UNIX 或 DOS 环境,并需要C编译器和连接器。PROD 采用 Valmari 的坚持集方法,较好地解决了状态空间膨胀 的难题,是一个非常有效的 Pr/T 网分析工具。为简 化介绍,我们以 DOS 环境下工具为例。

1)下载。下载方法与 PESIM 相似,只是 FTP 地 址不同。需要注意的是工具软件在 192-26-133-104 的 pub/prod 目录下,有三个文件: PR160396. ZIP、 SA160396 ZIP、SO160396 ZIP 都要取过来。另外, pub/reports 日录下有 B13. ps. Z、B13errata. ps. Z 和 Bl3changes. ps. Z 三个参考手册,也应当取过来;这 三个文件展开后是 ps 格式,可以用 Windows 下的 Gsview 软件来查看并打印,其中 B13. ps 最为重要, 因为 PROD 中描述 Pr/T 网模型的语言规范等详细 资料在其中。

2)安装。

A. 分别建立 PROD、PROD\BIN、PROD\BIN\ LIB. PROD\INCLUDE. PROD\SAMPLE. PROD\ SOURCE 和 PROD\SOURCE\TMP 目录。

B. 把 PR160396. ZIP 展开放入 PROD 目录, 把 SA160396. ZIP 展开后放入 PROD\SAMPLE 目录, 把 SO160396. ZIP 展开后放入 PROD\SOURCE 目 큓.

 $\cdot$  30  $\cdot$ 

C. 依次编辑 PROD \PRODFILE、SOURCE \ MAKEFILE 和 SOURCE\CLEAN BAT 三个文件, 把 PROD 原来路径改成绝对路径,然后在 PROD\ SOURCE 目录下执行 NMAKE-K,

D. 在环境变量中把 PROD\BIN 的全局名加入。 这样就安装好了 PROD。

3) 简单使用。PROD 是命令行式工具。为了简化 操作, PROD 提供了一个 PRODFILE 文件。一般说 来,对一个 Pr/T 网摸型的分析,有如下几个步骤:

①首先应使用描述语言改写成 XXX, NET 文 件、比如著名的哲学家就餐问题即可描述成 EAT. NET 文件,具体如下:

```
#define n 5
#define LEFT(x) (x)
" define RIGHT(x)(1+((x)%n))<br>
# place thinking \{o(<, 1, >)h\}(<, n, >)mk(<, 1, . n, >)<br>
# place forks mk(<, 1, . n, >)
# place with Left \ln( < . 1. > \ln( < . n. > )
# place eating \ln(\langle \langle 1, \rangle \rangle) hi(\langle \langle n, \rangle)<br># place with Right \ln(\langle \langle n, \rangle \rangle)<br># place with Right \ln(\langle \langle 1, \rangle \rangle) hi(\langle \langle n, \rangle \rangle)
#tester tester livelock(<.1.>)
#trans takeRight
   in {forks \leq. RIGHT(x). >, with Left \leq x, >,
          testerf(x=n)<\langle .1, \rangleout leating \langle x, x \rangle itester (x = n) \langle 0, x \rangle#endtr
#trans takeLeft
  in |thinking \leq x > 1 forks \leq. LEFT(x), >,<br>tester \leq (x = n) < 0, >}
  out/with Left\leq x > itester\left( x = n \right) \leq 1.
#endtr
#trans putLeft
      in leating, \langle x, \rangle,
     out {withRight < x >, forks \leq LEFT(x). >1}
#endtr
#trans putRight
     in \langle \text{withRight} \times \mathbf{z} \rangleout {thinking 1 < x > 1 forks 1 < RIGHT(x) > 1}
#endtr
```
②然后执行 PROD EAT. INIT 命令,并运行刚 刚生成的 TMP BAT 文件。

⑧运行 EAT EXE 文件。

④再执行 PROD EAT. PROBE,最后运行刚刚 生成的 TMP. BAT 文件,就可以得到分析结果了。

限于篇幅,我们就不详细介绍了。读者可参看 PROD\SAMPLE 目录下的例子,仿照上面的步骤自 己验证一下。

#### 四、结束语

本文对国际上现有的 Petri 网分析工具作一简 单总结与分类,我们希望这只是我国 Petri 网研究人 员全面接触世界先进水平,工作在 Petri 网研究与发 展前沿的第一步。

#### 参考文献

F. Feldbrugge, Petri Net Tools pp203-223, Advances in Petri Nets 1985. 222 Lecture Notes in Computer Science